# RS45 串口及通讯协议

#### 概述

新版 超声波流量计具有强大通讯功能,能够同时支持多种不同的协议,包括 MODBUS 协议、MBUS、 FUJI 扩展协议、汇中流量计水表兼容协议。

 FUJI 扩展协议是在日本 FIJI 超声波流量计协议的基础上扩展实现的,能够兼容 FUJI 超声 波流量计协议,以及第7 版超声波流量计协议 。

兼容协议还可以兼容水表协议以及汇中水表协议

位于 M63 窗口处的设置选项设置为 "MODBUS-RTU ONLY"时, 用来支持 MODBUS-RTU 协议。当此 选项设置为"MODBUS ASCII+原协议"时,用来支持 MODBUS ASCII、Meter-BUS FUII 扩展协 议以及汇中流量计水表兼容协议。

不同的汇中流量计水表兼容协议的选择则也使用 M63 进行选择。在选择了"MODBUS-RTU", "MODBUS-ASCII"之后进行选择。

M62菜单用于设置串行口参数。能够支持的波特率有19200,14400, 9600, 4800, 2400, 1200, 600, 300 共 8 种,停止位 1 比特或 2 比特。校验位也可以选择。

使用各种组态软件自带的标准的 MODBUS 驱动程序可以方便地把流量计连接到数据采集中 。

通过使用 MODBUS-PROFIBUS 转换器, 也可以方便地把 流量计连接到 PROFIBUS 总线中。

目前还已经有了多家第三方厂商的专门支持 该系列流量计的数据采集软件供用户选用 其中有些小的软件是免费的,特别方便小用户的组网使用。

为了通讯调试的方便,新版 流量计设有一个模拟运行状态 。在此状态下,流量计不需要接入 管道,即可模拟工作,用于调试,参看下一节的问答 7。

## 关于通讯方面问题的问答

- (1) 问:为什么连接不上流量计?,接上后它不做任何反应?
	- 答: A. 检查串口参数是否匹配;位于 M63 窗口的协议选择是否正确
		- B.检查物理连线是否接好
		- D.位于 M46 窗口的地址是否设置正确
		- C.把流量计重新上电,应该能接收到字符"AT",否则 A 和 B 步存在问题
		- D.检查命令是否正确。在使用扩展协议时命令后面要紧跟者一个回车符号
- (2) 问:为什么 MODBUS 读出的量值乱七八糟的,和显示值完全不一致?
	- 答:一般来说如果 MODBUS 协议能够读出数据就表明协议本身没有问题了。乱七八糟的 数据是因为存在如下错误:

 A.数据格式错误; B.寄存器地址有误,导致数据发生了位移而产生错误。 比如 REAL4 这种实型变量(IEEE754 格式的单精度浮点数),按照字和字节共有 4 种不同的排列方式, 使用的是最常规的一种 , 即低 word 和高 byte 在前格 式。您可以修改您的软件的数据存放格式解决这个问题。如果使用通用的组态软件, 则组态软件一般具有一个选择格式的方法。

- (3) 问:我的系统要求每次 1 小时只发出一次命令然后要求同时收到多个变量,应该使用 那个协议?
	- 答:一条 MODBUS 命令可以一次读出很多变量。如果 MODBUS-RTU 不能解决问题,可以使 用使用"&"连接符号连接起来的扩展协议 。还可以使用简易兼容协议, 或者 Meter-BUS 协议。
- (4) 问:为什么通过协议读出的量值和流量计显示的不一致?

 答:A. 确认变量地址是否就是您要求的那个变量?因为流量计内部的变量太多,是否 混淆了? 注意在读取数据时, REG 0001 在命令字符串中表示为 0000, 而不是 0001。 0001 在命令字符串中表示读出 REG 0002 的内容。

 B.对于累积量只能显示 7 位 10 进制数字,而通过 MODBUS 协议可以读出 8 位 10 进制数字。这种情况下,读出来的数值的后 7 位是一样的。

- (5) 问:我的系统不能支持长整数以及实型变量格式,应该怎么办? 答:需要采用数值转换方式,或查找新驱动程序解决。
- (6) 问:MODBUS 有测试程序吗?
	- 答:有!推荐使用 MODSCAN 这个软件,可以在网上搜到。这个程序很是方便,有助于方 便检查读出的数据,理解各种类型数据的含义。
- (7) 问:流量计是否具有模拟运行状态以方便测试,怎样设置?
	- 答:有!在 M11 窗口中输入 0 值即启动模拟运行状态。模拟运行状态下总是设置流速为 1.2345678m/s,瞬时流量等于 0,并且显示"R"状态。如果要求瞬时流量为设定值, 则可以通过在 M44 窗口中输入一个负的设定值实现。例如在 M44 窗口中输入-3600 立方米/秒。瞬时流量就会显示为 3600 立方米/秒。这时所有累积器也会做相应的累 积。因此就得到了变化的累积量输出。使用这个功能,能在不接传感器的条件下, 特别方便与联网软件的调试以及流量计功能的测试。
- (8) 问:使用 C 时,浮点数存放顺序是怎样的?
	- 答:例如 3F 9E 06 51 四个字节为 1.2345678 的 IEEE754 格式单精度浮点形式。在 MODBUS 数据流中的顺序是 06 51 3F 9E,1 号地址数据流应该是 01 03 04 06 51 3F 9E 3B 32(十六进制数字)。在 X86 计算机中使用 C 语言时,按照内存从低到高存放顺序 51 06 9E 3F。

再例如读取净累积寄存器 REG25, REG26 两个寄存器命令如下:

01 03 00 18 00 02 44 0C(十六进制数字)

返回数据应该为(设净累积器=802609,其 4 字节 16 进制表示为 00 0C 3F 31) 01 03 04 3F 31 00 0C A7 ED(十六进制数字,A7 ED 为效验和)

### MODBUS协议

MODBUS 协议的两种格式都能支持。通过在菜单窗口 M63 中,选择使用 MODBUS-RTU 还是 MODBUS-ASCII 格式。默认状态下支持 MODBUS-ASCII 格式。

该系列超声波流量计 /热能表只能支持 MODBUS 功能代码 03 和 06 以及 16 三种功能代 码,分别是读寄存器和写单一寄存器以及数据块写入功能。

例如在 RTU 方式下读取 1 号设备的流速,即读寄存器 5,6 共 2 个寄存器,命令如下:

01 03 00 04 00 02 85 CA (十六进制数字)

设备号 功能 起始寄存器 寄存器数目 效验和

其中 85 CA 是 16 进制数值, 是按照 CRC-16 (BISYNCH, 多项式是 x<sup>16</sup> + x<sup>15</sup> + x<sup>2</sup> + 1 屏蔽字为

0A001H)循环冗余算法得到的。请参考 MODBUS 有关资料了解进一步的算法。

返回的数据应该为(设定状态为模拟运行状态,流速=1.2345678m/s):

01 03 04 06 51 3F 9E 3B 32 (十六进制数字)

设备号 功能 数据字节数 数据=1.234567 效验和

其中 3F 9E 06 51 四个字节即为 1.2345678 的 IEEE754 格式单精度浮点形式。

再举例, 读净累积流量, REG25, REG26 两个寄存器命令如下:

01 03 00 18 00 02 44 0C(十六进制数字)

返回数据应该为(设净累积器=802609,其 4 字节 16 进制表示为 00 0C 3F 31)

01 03 04 3F 31 00 0C A7 ED(十六进制数字,A7 ED 为效验和)

当净累计=0 时, 返回数据为 01 03 04 00 00 00 00 FA 33

其中 FA 33 为效验和。

请注意上面例子中数据存放的顺序。对于使用 C 语言解释数值时,可以使用指针直接把所需的 数据放入相应的变量地址中即可,一般常用的存放顺序为低字节在前,例如上面的 1.23456m/s 例子 中,3F 9E 06 51 数据的存放顺序为 51 06 9E 3F。

在 ASCII 方式下读取 1 号设备的从寄存器 1 开始的 10 个寄存器的命令如下

:01030000000AF2(回车换行)

返回数据为 :0103280000000000000000000000000000000000000000D4

其中":"是 ASCII 方式下的引导符, "F2"和"D4" 是双字节效验和。求法是把除":"及行 尾的回车换行以外的所有字符顺序进行单字节加法,不计进位,然后求补码得到的。例如上面的命 令中 01h+03h+00h+00h+00h+0Ah=0Eh, 其补码=0-0Eh=F2。而返回数据的效验和等于 1+3  $+28h=2Ch$ , 其补码=0-2Ch=D4h。

在 MODBUS-RTU 状态下,每次最多能够读出 125 个寄存器。而在 MODBUS-ASCII 状态下每次只 能读出 61 个寄存器。如果多于这些数目,流量计就会返回出错信息。

有关 MODBUS 协议细节请参考有关资料。

在调试 MODBUS 协议时,推荐使用一种免费调试软件 MODSCAN,这个软件可以在互联网上搜索到。 当出现问题时,如果能够接受到效验和正确的数据包则说明通讯本身是不存在问题的。

在默认状态下通信的设置速率一般是 9600、无效验、8 数据位、1 个停止位。

### MODBUS寄存器地址表

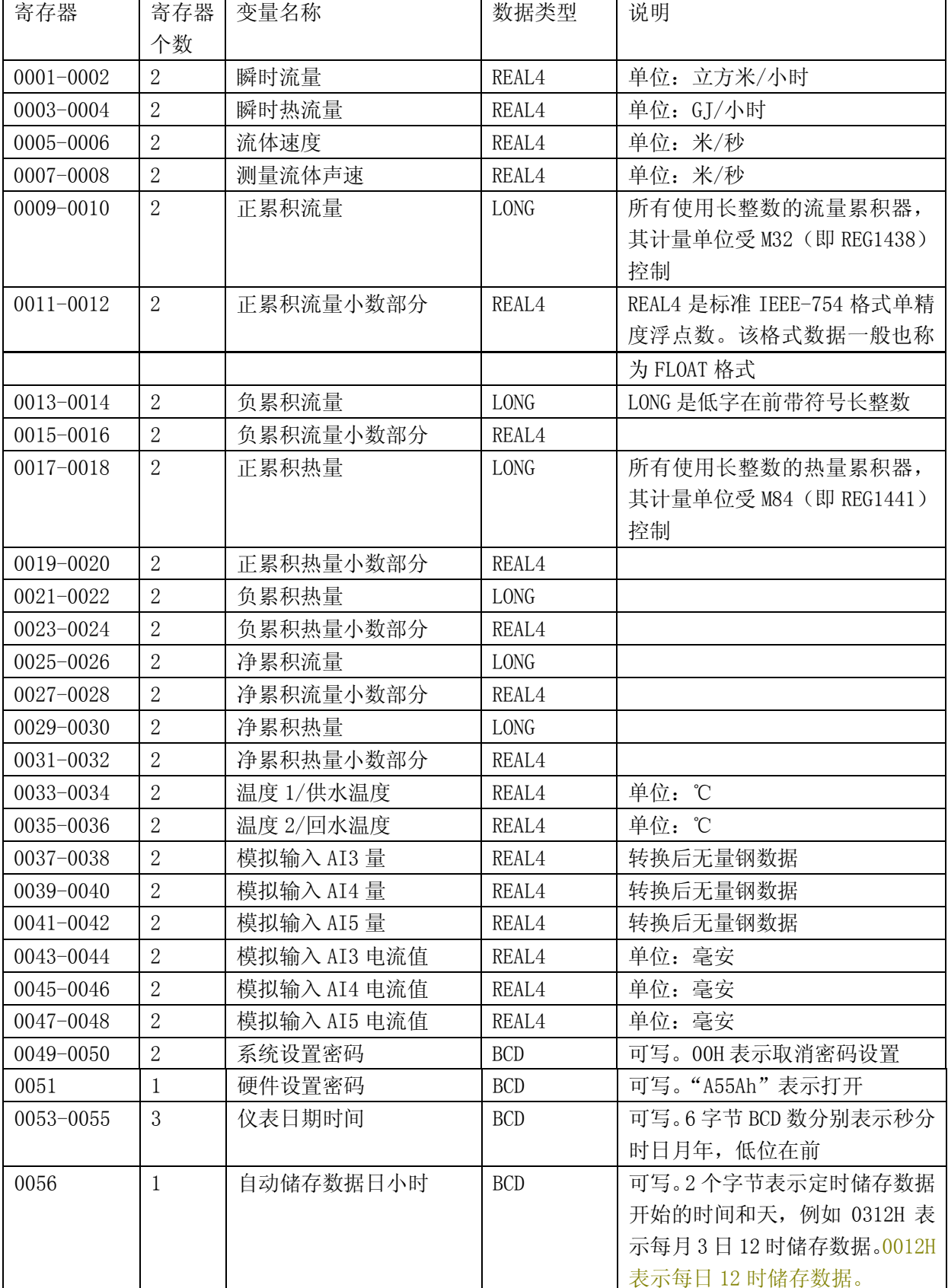

(注意与水表协议的不同之处)

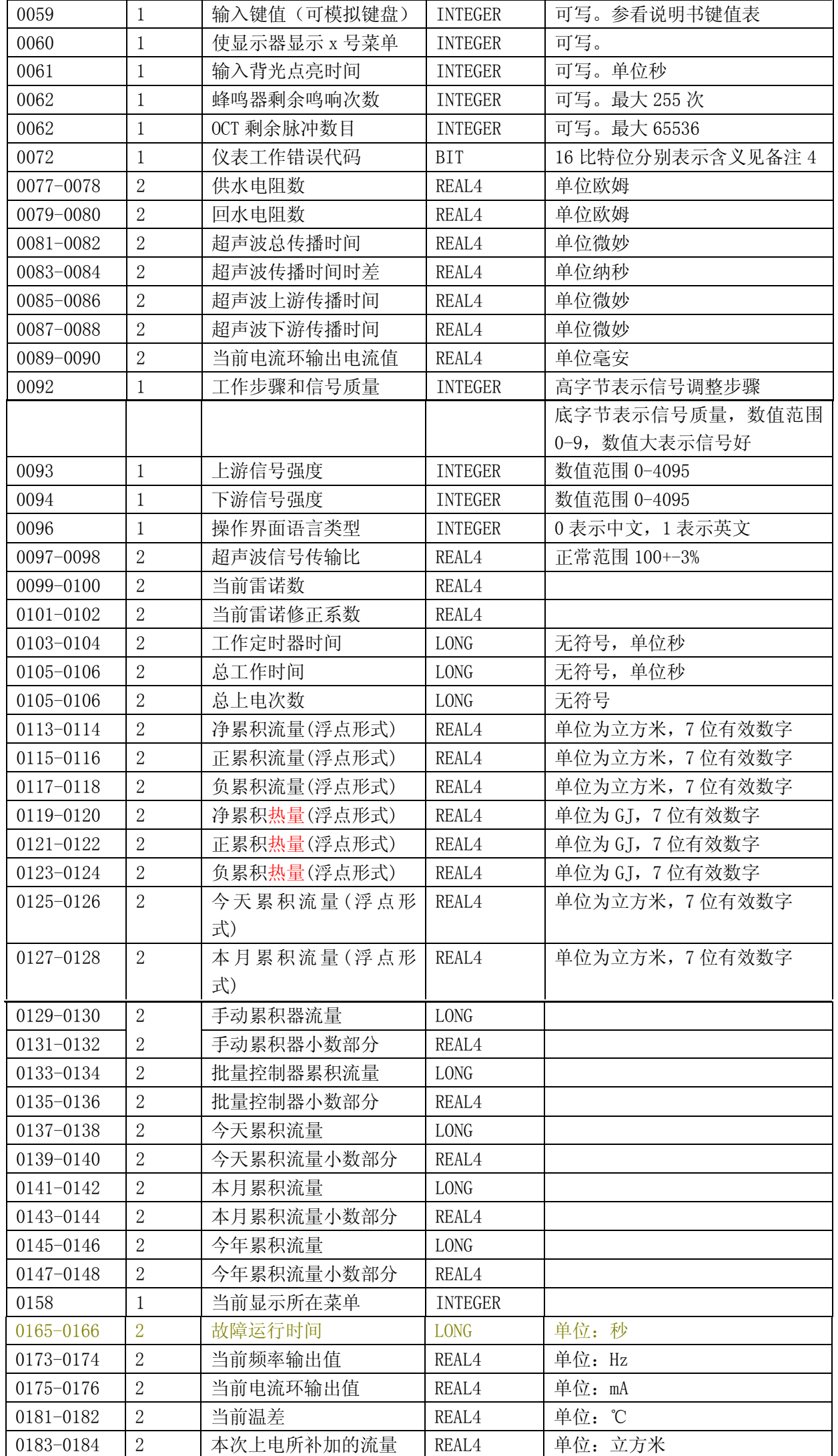

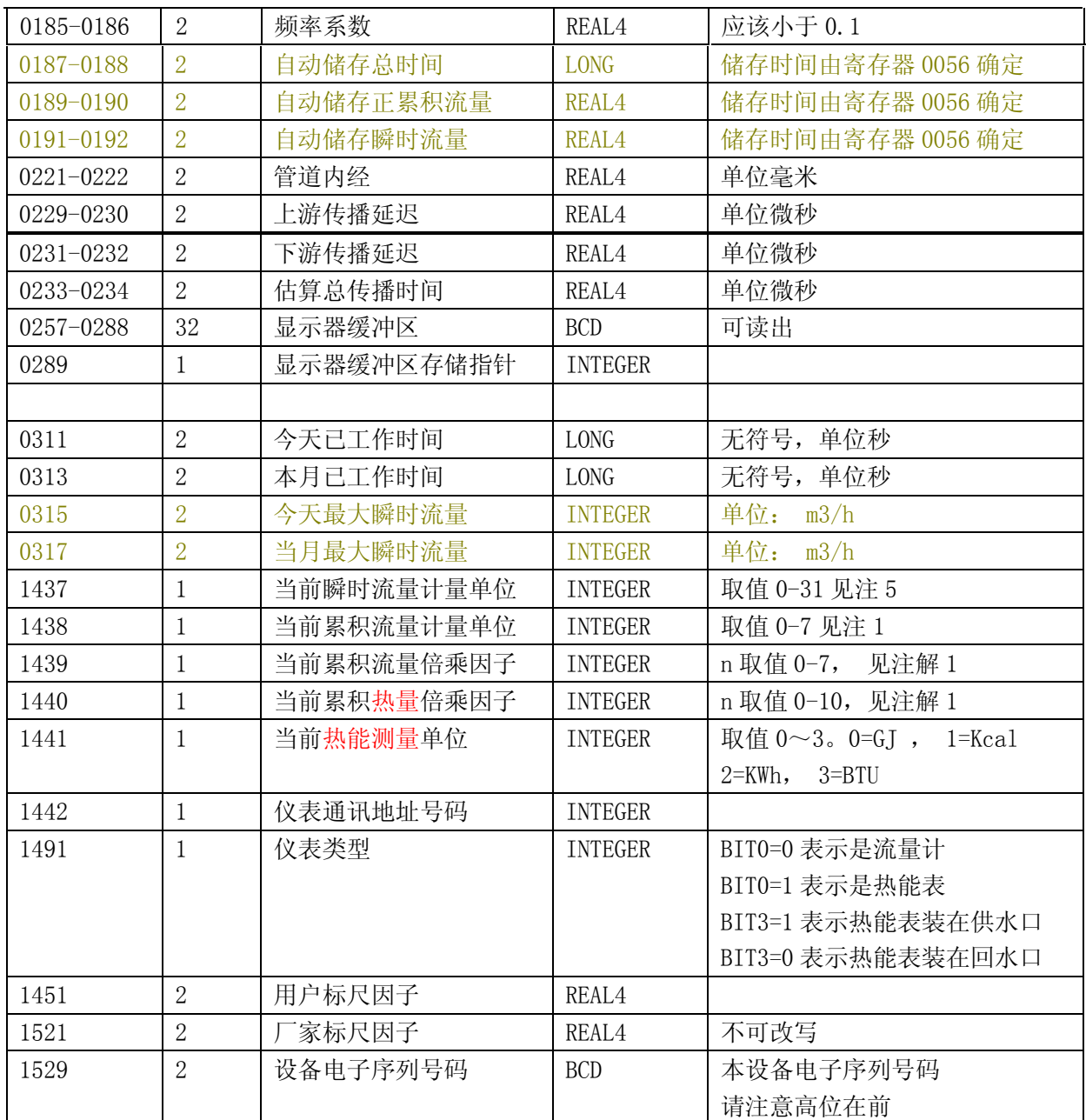

注:(1) 内部累积量使用了长整数和小数组合的方式。一般使用时,只读整数部分即可,小数 部分可以忽略。累积量的大小和 累积单位及倍乘因子有关系,它们之间的确切关系是,设累积整数 部分 N(对正累积而言是寄存器 0009,0010 中数值,32 比特带符号长整数),累积的小数部分为 Nf (对正累积而言是寄存器 0011、0012 中内容, 4 字节浮点数), 而累积流量倍乘因子为 n (寄存器 1439)

则正累积流量=(N+Nf ) ×10n-3 (单位在累积流量单位 1438 寄存器中确定)。

寄存器 1438 中 取值 0-7 含义如下

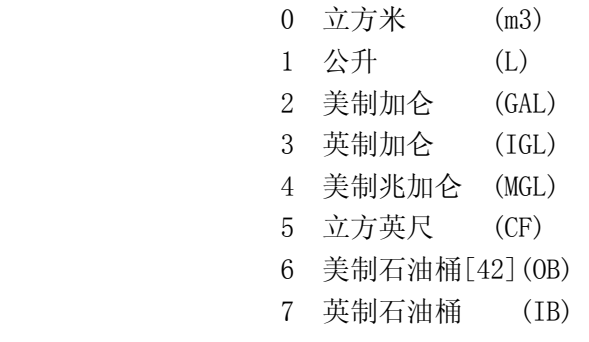

累积热量= $(N+Nf) \times 10^{n-4}$ 

其中: 对于净热量, N 值在寄存器 0029, 0030 中 对于净热量, Nf 值在寄存器 0031, 0032 中 n 值在寄存器 1440 中确定, 累积热量单位在寄存器 1441 中确定。

(2)其他变量不再给出,如果您有需求可咨询我公司

(3)请注意上表格中的很多数据对于非热能表来说是无效的,在单独使用流量计时,可以忽略 无关项。这些无关项主要是为了使我们的产品的通讯协议统一,便于用户使用。

- (4)错误代码是 16 比特位其含义如下
	- Bit0 没有收到信号错误
		- Bit1 信号太低错误
		- Bit2 信号差错误
		- Bit3 管道空错误
		- Bit4 电路硬件错误
		- Bit5 正在调整电路增益
		- Bit6 频率输出超量程错误
		- Bit7 电流环输出电流过量程错误(一般情形下需要设置最大量程)
		- Bit8 内部数据寄存器效验错误
		- Bit9 主振频率或者时钟频率存在错误
		- Bit10 参数区存在效验和错误
		- Bit11 程序存储器数据效验和错误
		- Bit12 温度测量电路可能存在错误
		- Bit13 保留??
		- Bit14 内部计时器溢出错误
	- Bit15 模拟输入电路存在错误

注意如果对于流量计,使用此代码时请先注意屏蔽掉那些与热量测量有关的位,因为那些位 的状态不是确定的。

(5)瞬时流量单位代码如下

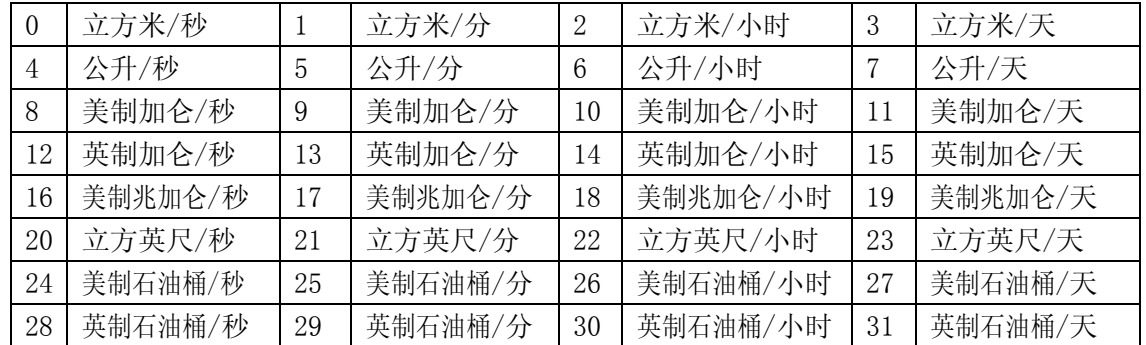

### 年月日累积数据 MODBUS 地址表

#### (1) 日累积数据(注意与其它版本流量计的地址是不同的)

每日累积数据采用 32 个字节大小的数据块循环队储存,共有 512 个数据块,当前的数据块指针 地址在寄存器 0162 中, 其数值范围为 0~511。当前指针指向"昨天"的数据, 当前指针减 1 则指向 "前天"的数据。数据指针等于 0 时再减 1 则指向数据块 511。设 0162 中数为 1, 则昨天的累积数 据在寄存器 10257-10272 中,前天的数据在 10241-10256 中,大前天的数据在 18417-18432 中。

注意: 在组态软件中, 对于浮点数据等变量的读出在前面需要添加"4", 这样可能在这类软件 中填写寄存器地址时,10241 这个寄存器应该写成"410241"。

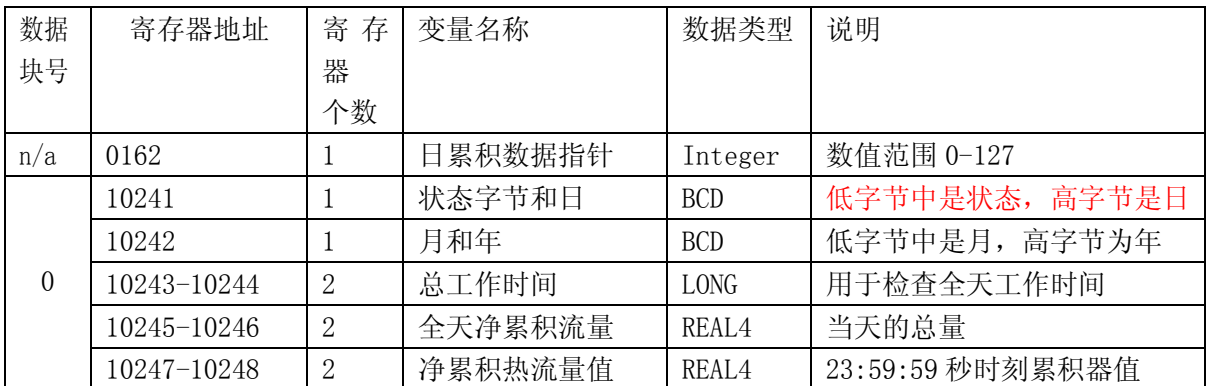

地址表如下

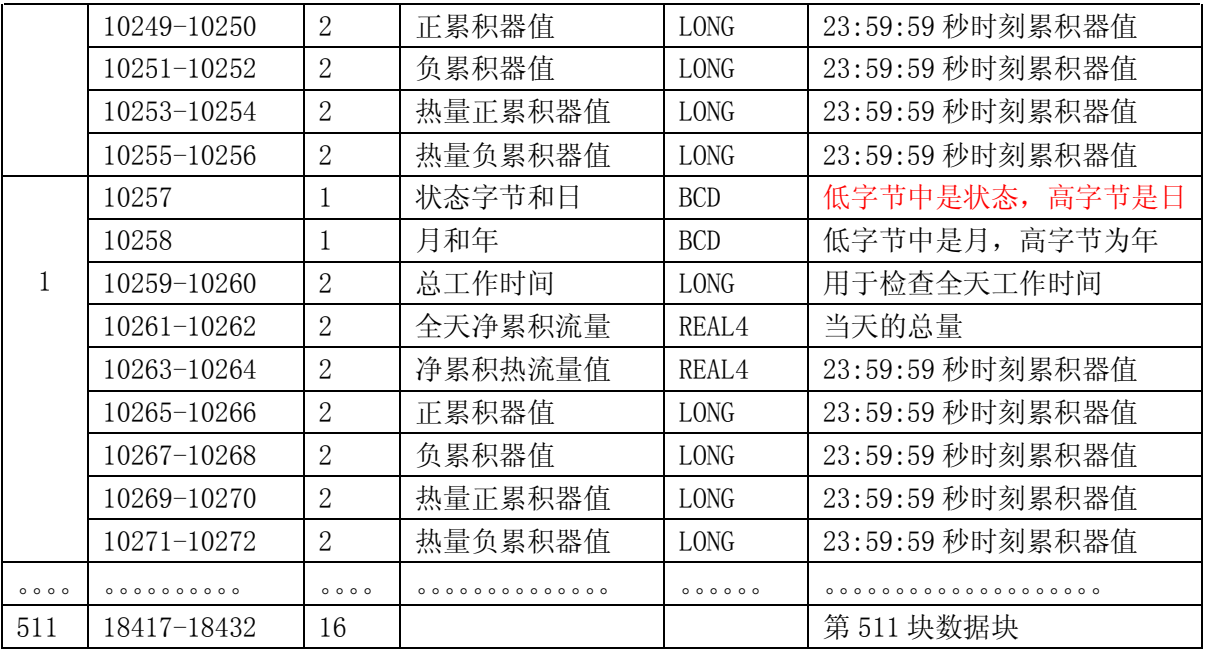

注:1.状态字节的含义请见状态字含义说明。

2. 如果读出的数据全是 OFFH, 表明此寄存器为空。

#### (2) 月累积数据(注意与其它版本流量计的地址是不同的)

 月累积数据具有和日累积数据相同的结构,请参考日累积数据说明。特别的是日期字节总是取 0 值, 且只有 128 个数据块。

#### 地址表如下

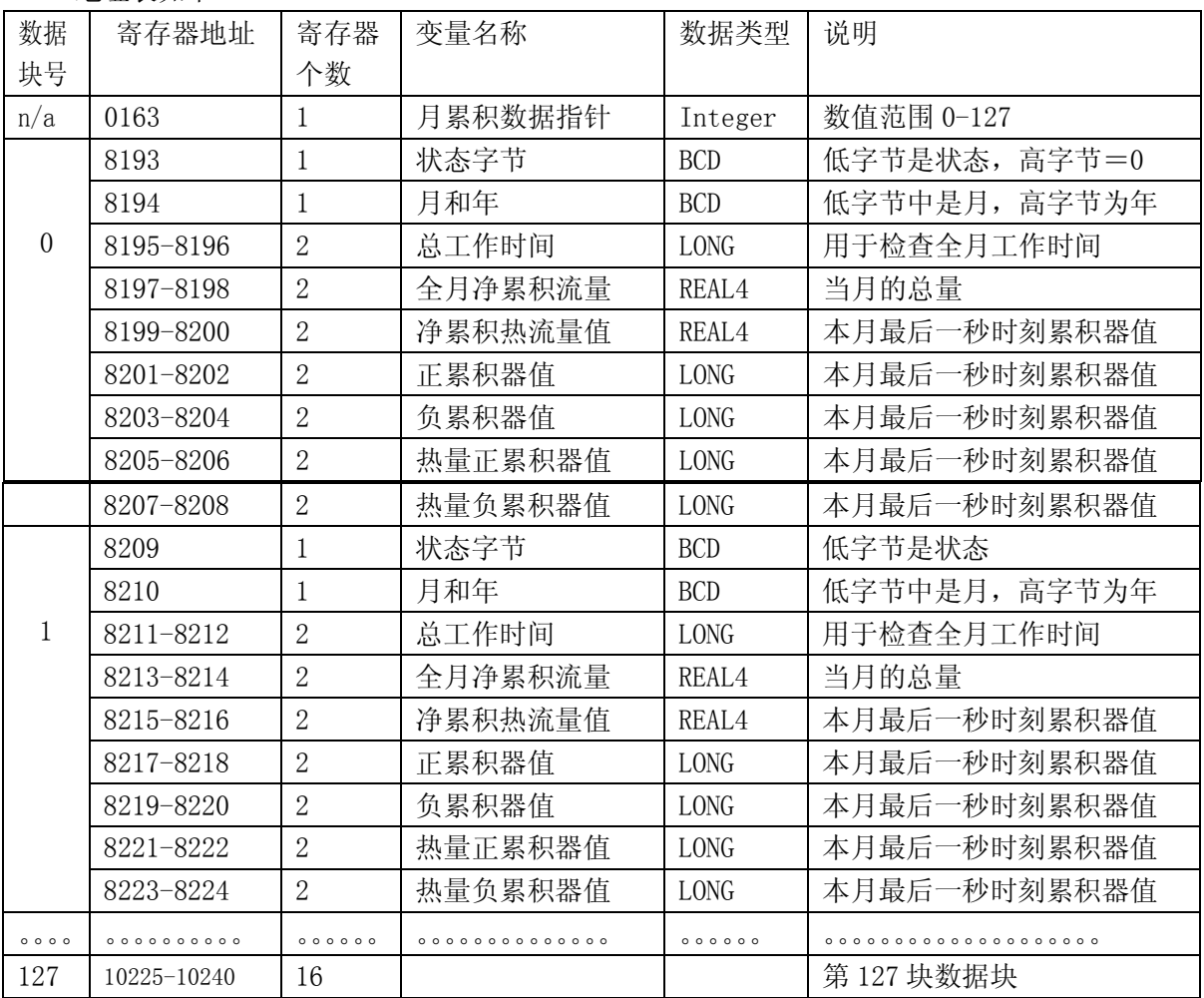

注:1.状态字节的含义请见状态字含义说明。

2. 如果读出的数据全是 OFFH, 表明此寄存器为空

(3) 年累积数据是从月累数据中导出来的。

# 上断电数据 MODBUS 地址表

断电时, 流量计会纪录断电时刻时间和流量计当时工作状态字以及所有的累积器, 每个数据块有 128 个字节组成 共有32个数据块,可循环记录前 32 次断电。系统使用这些数据使流 量计恢复到断电前的工作状态

用户可使用这些数据来检查上电断电数据也是采用队列环结构存储,请注意当前数据所在位置和指针有关 并且和日月年累积数据不同的是指针减 1 才指向上此断电数据,参见日累积部分说明,上断电数据的 MODBUS 地址表如下(注意与其它版本流量计的地址是不同的)

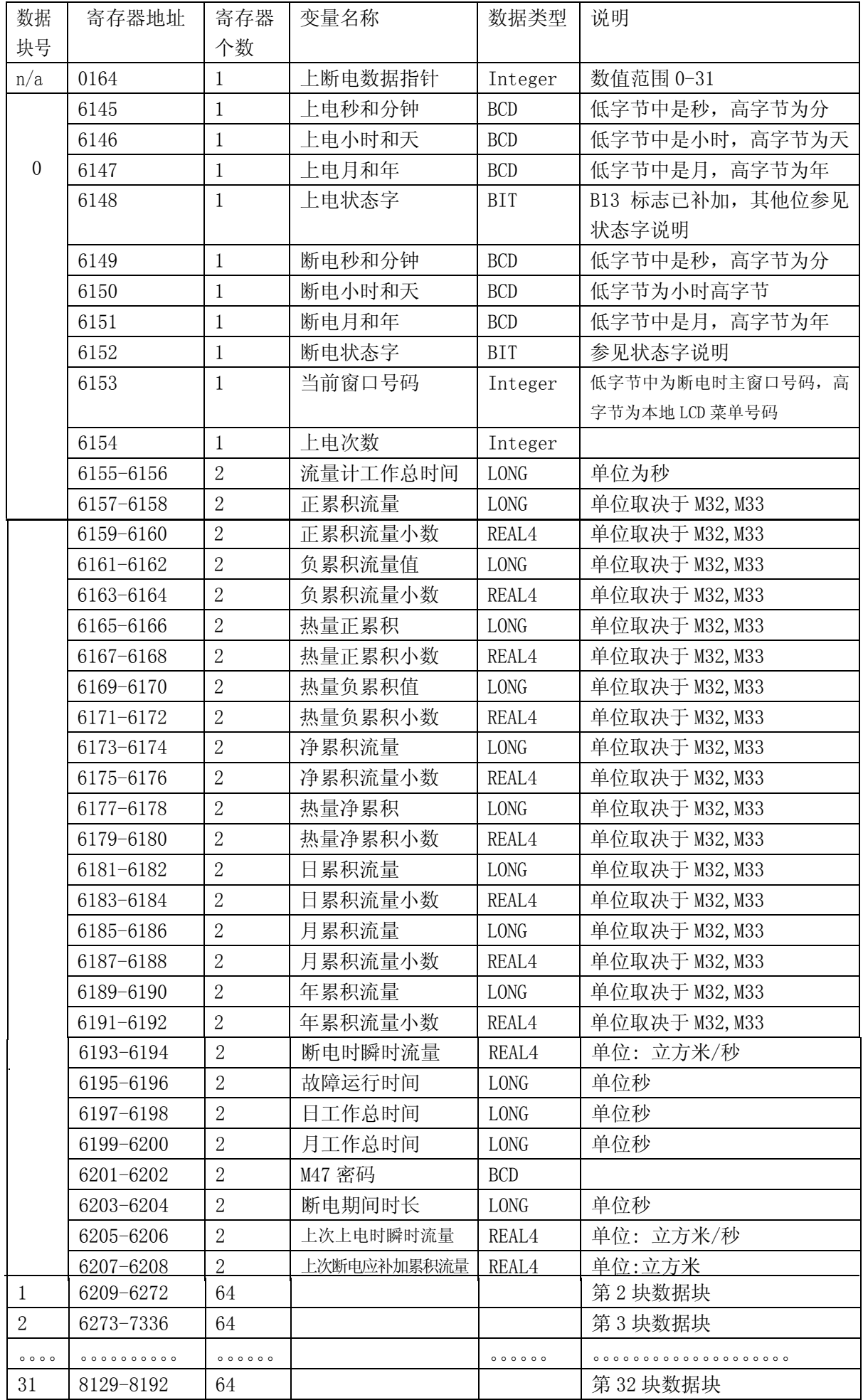